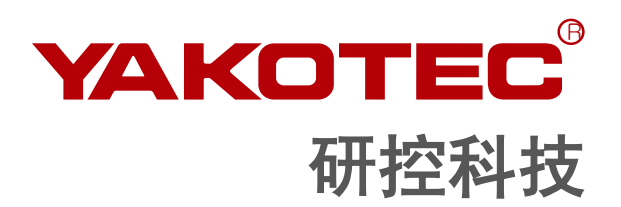

## **YKD2405PC**

总线型步进驱动器 用户手册

版本:**V1.4**

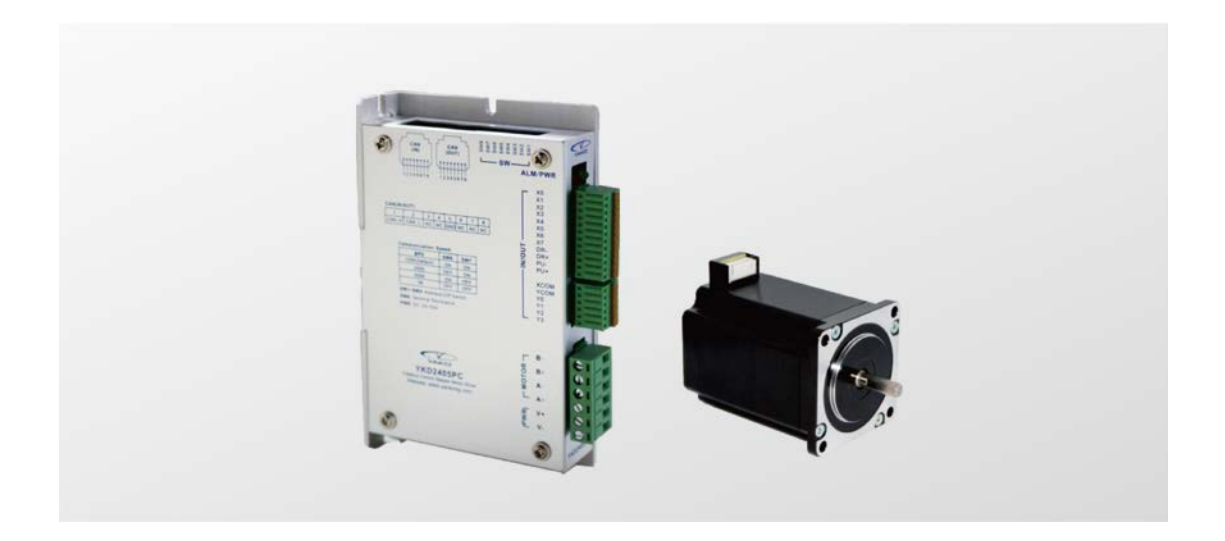

深圳市研控自动化科技有限公司 www.yankong.com

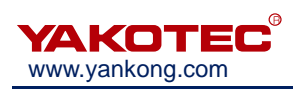

## 目录

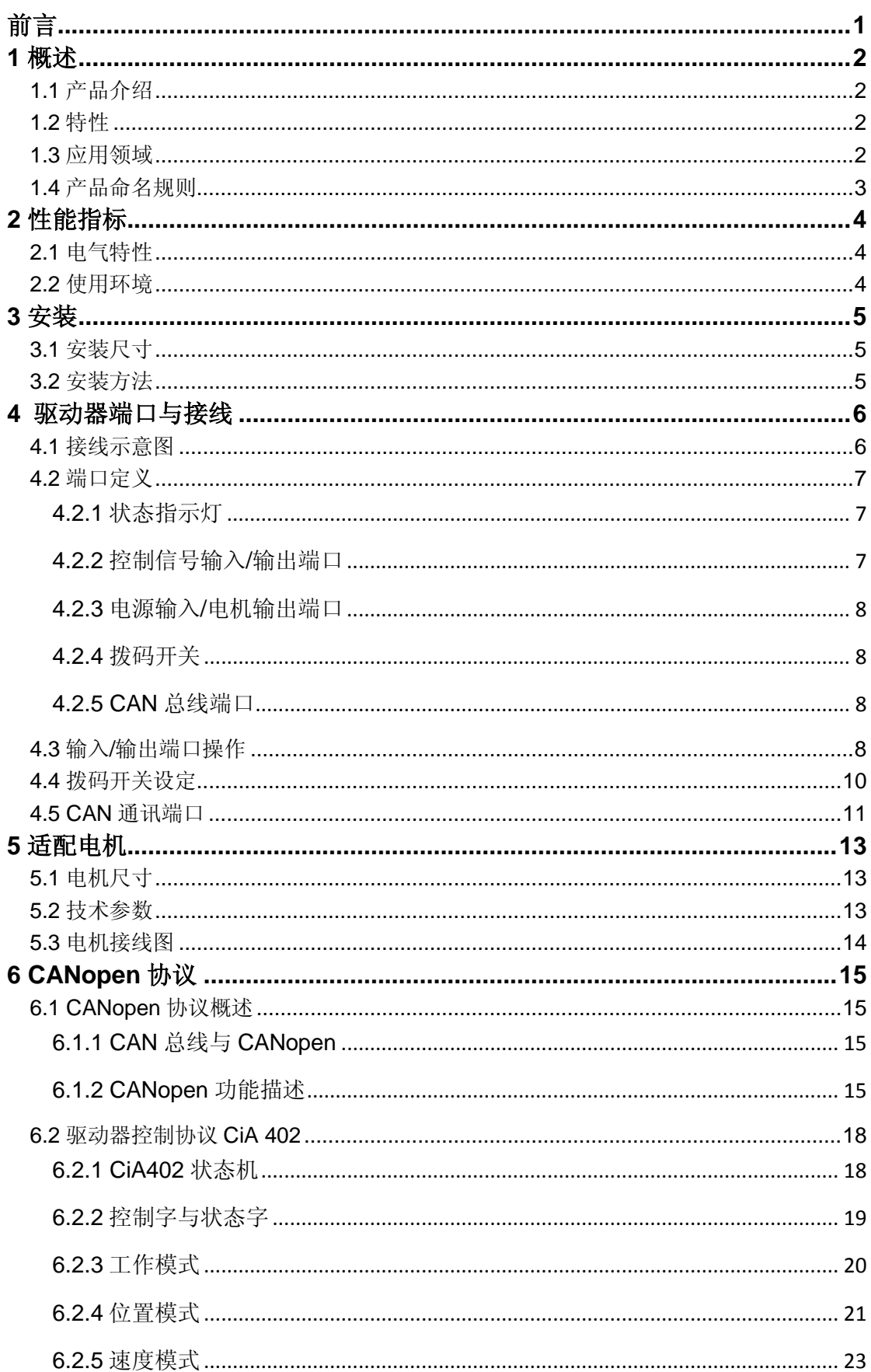

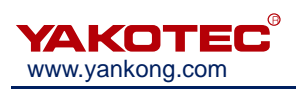

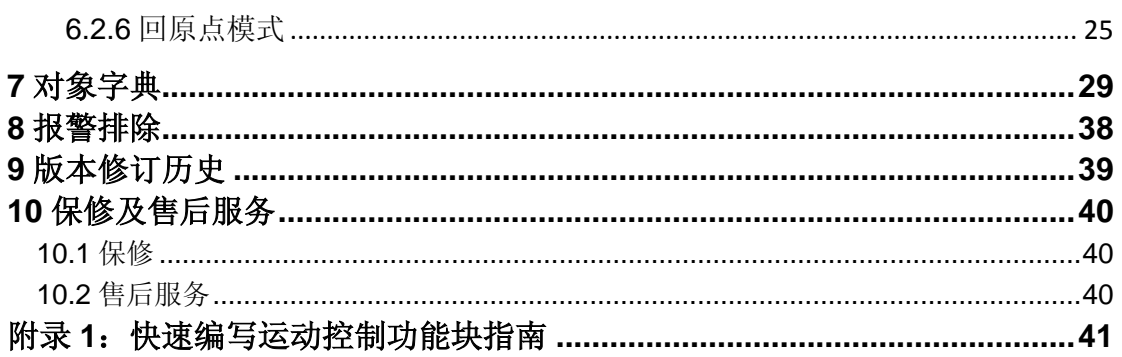

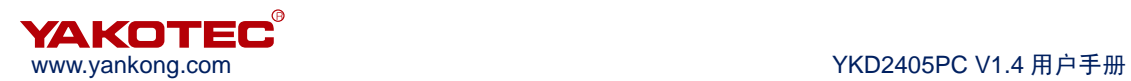

## <span id="page-3-0"></span>前言

感谢您使用本公司总线型步进驱动器。

在使用本产品前,请务必仔细阅读本手册,了解必要的安全信息、注意事项以及操作方法 等。

错误的操作可能引发极其严重的后果。

## 声明

本产品的设计和制造不具备保护人身安全免受机械系统威胁的能力,请用户在机械系统设 计和制造过程中考虑安全防护措施,防止因不当的操作或产品异常造成事故。

由于产品的改进,手册内容可能变更,恕不另行通知。

用户对产品的任何改装我公司将不承担任何责任。

阅读时,请注意手册中的以下标示:

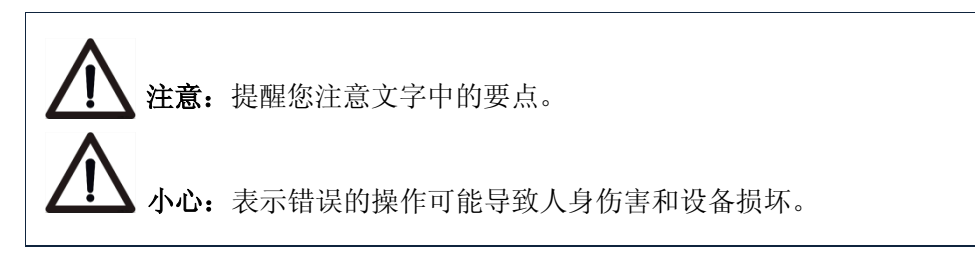

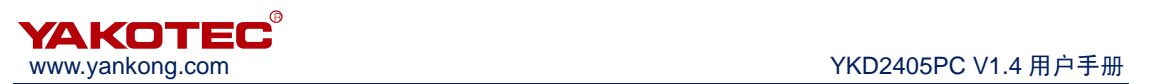

## <span id="page-4-0"></span>**1** 概述

#### <span id="page-4-1"></span>**1.1** 产品介绍

YKD2405PC 总线型步进电机驱动器是在数字型步进驱动器传统开环步进驱动器基础 上增加了总线通讯及单轴控制器功能。总线通讯采用 CAN 总线接口,协议上支持 CANopen 协议的 CiA301 及 CiA402 子协议。

## <span id="page-4-2"></span>**1.2** 特性

- **●** 新一代 32 位 DSP 技术, 高性价比、平稳性佳、低噪声、低振动。
- 采用 CAN 总线通讯,支持 CANopen 协议的 CiA301 及 CiA402 子协议,最多 可挂载 32 个设备。
- 总线型驱动器可以实现远距离可靠控制,有效解决干扰环境下脉冲丢失的问题。
- 用户可以通过总线设置电流、细分及锁机电流大小;控制电机启停及对电机运 行实时状态进行查询。
- 内置单轴控制器功能:用户可以通过总线设置起始速度、加速时间、减速时间、 最大速度及总脉冲数等参数实现梯形加减速位置控制功能。
- 支持位置控制、速度控制和回原点工作模式。
- 2 路光电隔离可编程高速差分输入接口,可通过外部信号控制电机的启停。
- 8 路光电隔离可编程输入接口,接收外部控制信号,实现驱动器使能启停、急停 和限位等功能。
- 4 路光电隔离可编程输出接口,输出驱动器状态及控制信号。
- 设有16 档等角度恒力矩细分,最高 40000 细分。
- 电流控制平滑、精准、电机发热小。
- 步进脉冲停止超过 200ms 时, 电机电流减半。
- 低频小细分时具有极佳的平稳性。
- **电压范围: DC24-50V。**
- 具有过压、欠压、过流等保护功能。

#### <span id="page-4-3"></span>**1.3** 应用领域

主要应用于雕刻机、特种工业缝纫机、剥线机、打标机、切割机、舞台灯光、机器人 及医疗器械、激光设备、绘图仪等自动化设备。

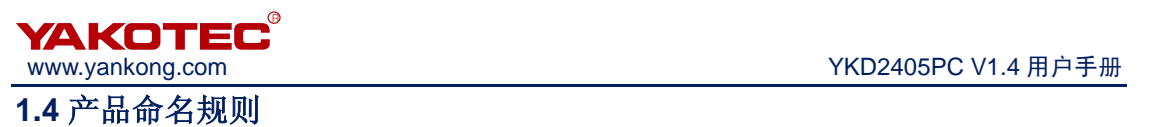

<span id="page-5-0"></span>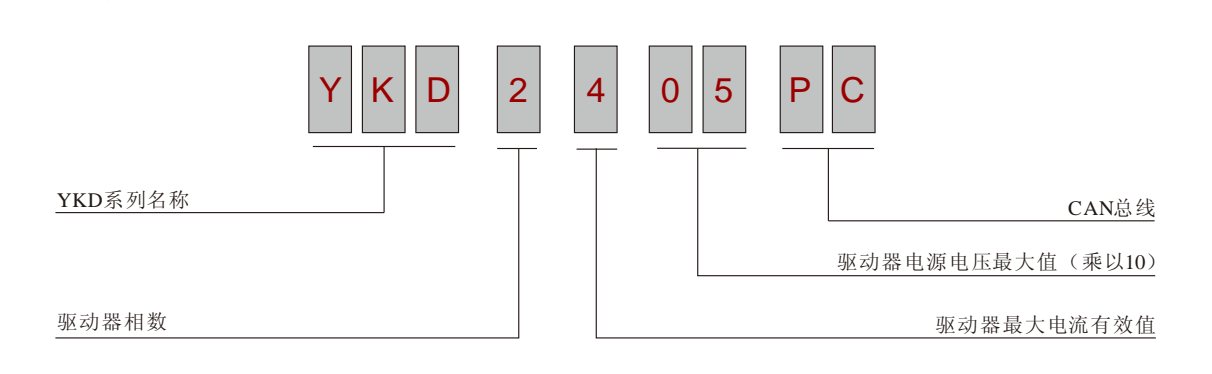

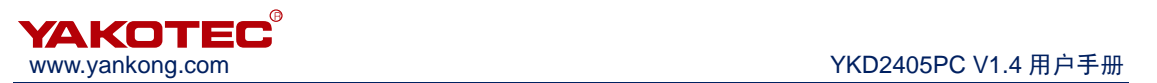

## <span id="page-6-0"></span>**2** 性能指标

## <span id="page-6-1"></span>**2.1** 电气特性

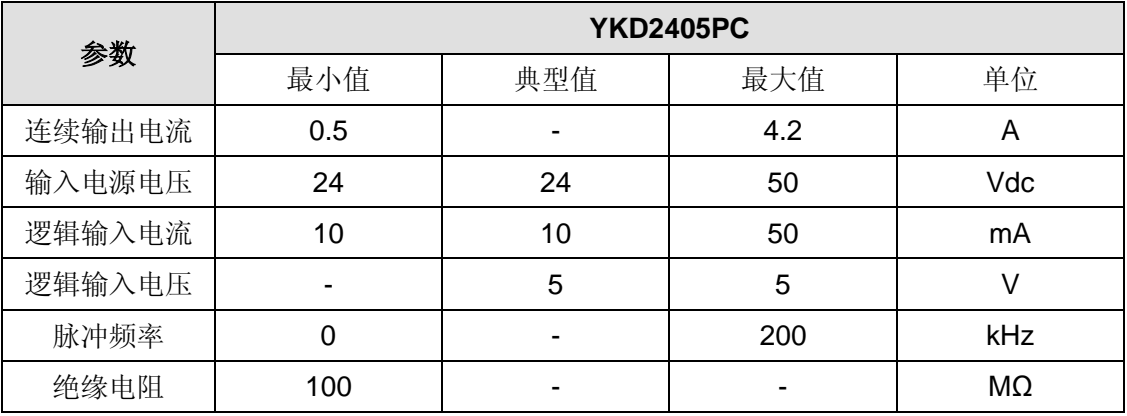

## <span id="page-6-2"></span>**2.2** 使用环境

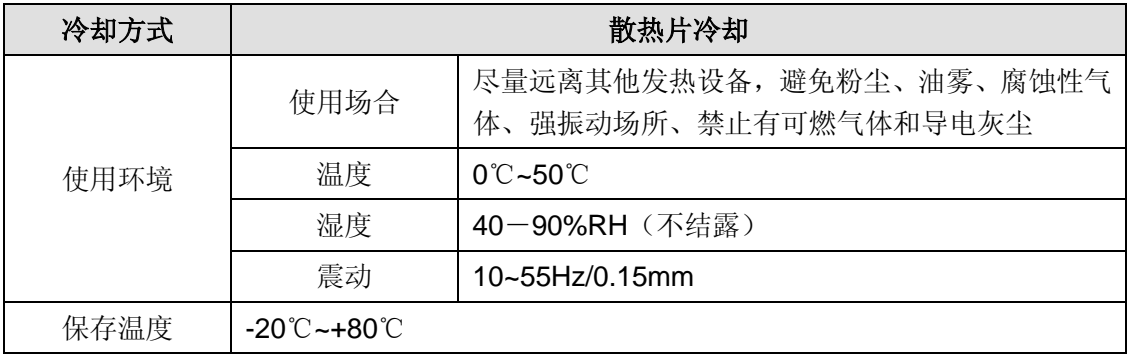

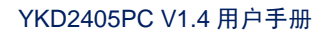

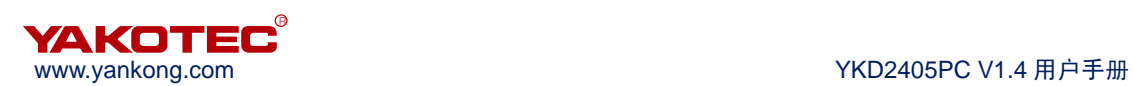

## <span id="page-7-0"></span>**3** 安装

<span id="page-7-1"></span>**3.1** 安装尺寸

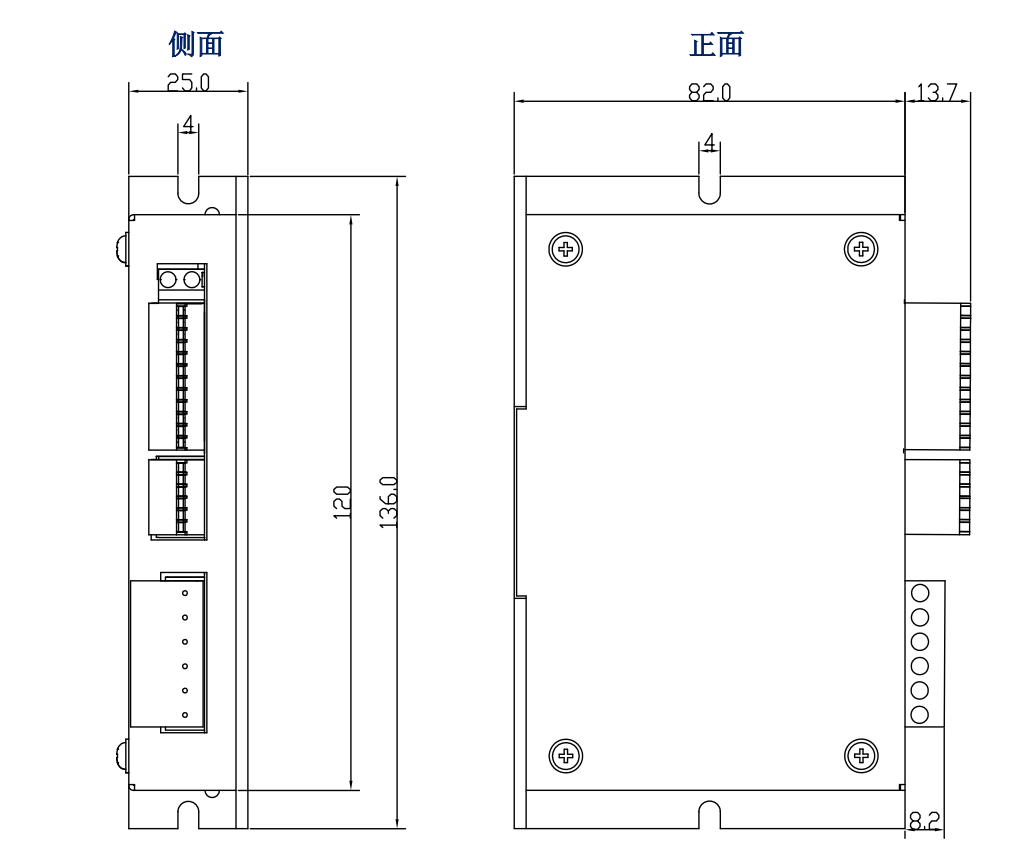

安装尺寸图(单位:**mm**)

#### <span id="page-7-2"></span>**3.2** 安装方法

安装驱动器时请采用直立侧面安装,使散热器表面形成较强的空气对流;必要时靠近 驱动器处安装风扇,强制散热,保证驱动器在可靠工作温度范围内工作(驱动器的可靠工 作温度通常在 60℃ 以内, 电机工作温度为 80℃ 以内)。

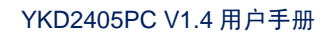

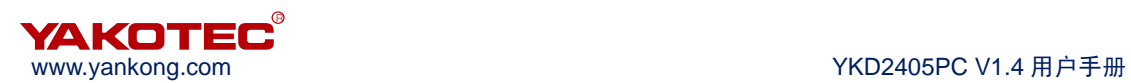

## <span id="page-8-0"></span>**4** 驱动器端口与接线

#### <span id="page-8-1"></span>**4.1** 接线示意图

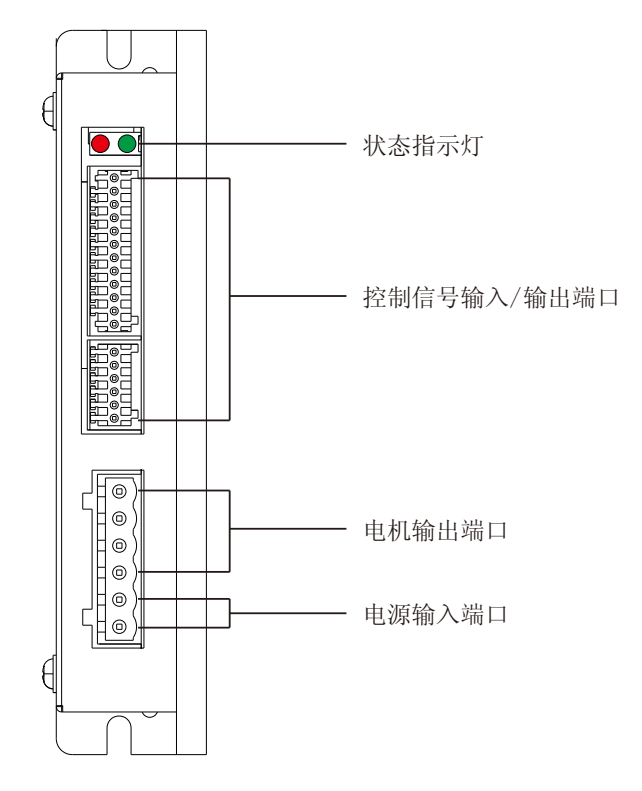

驱动器侧面接线示意图

![](_page_8_Figure_6.jpeg)

#### 驱动器顶部接线示意图

![](_page_8_Figure_8.jpeg)

![](_page_9_Picture_0.jpeg)

## <span id="page-9-0"></span>**4.2** 端口定义

#### <span id="page-9-1"></span>**4.2.1** 状态指示灯

![](_page_9_Picture_231.jpeg)

## <span id="page-9-2"></span>**4.2.2** 控制信号输入**/**输出端口

![](_page_9_Picture_232.jpeg)

![](_page_10_Picture_0.jpeg)

#### <span id="page-10-0"></span>**4.2.3** 电源输入**/**电机输出端口

![](_page_10_Picture_295.jpeg)

#### <span id="page-10-1"></span>**4.2.4** 拨码开关

![](_page_10_Picture_296.jpeg)

#### <span id="page-10-2"></span>**4.2.5 CAN** 总线端口

![](_page_10_Picture_297.jpeg)

## <span id="page-10-3"></span>**4.3** 输入**/**输出端口操作

#### 端口硬件描述

YKD2405PC 驱动器提供了 8 路光电隔离可编程输入接口,兼容共阴共阳接法, 2 路 差分信号输入。

2 路差分信号内部高速光耦隔离,可配置为外部脉冲方向或双脉冲控制,也可配置为

普通差分输入端子使用,输入信号电压为 5V, 当高于 5V 时需串电阻进行限流(如输入信 号为 24V 时需串入 2~3K 阻值电阻)。

8 路(X0-X7)可编程输入信号与外部控制接口通过光耦进行隔离,驱动器内部兼容 共阴共阳接法,如下图所示。为了保证驱动器内部光耦可靠导通,要求控制器端提供的驱 动电流至少 10mA。驱动器内部已串入光耦限流电阻, 当输入信号电压高于 5V 时, 可根 据需要外串电阻 R 进行限流。

限流电阻 R 的阻值选取:+5V 时:R=0;+12V 时:R=1KΩ;+24V 时:R=2KΩ 。

# 注意:

 如控制器默认输出 24V 控制电压,为避免串电阻麻烦可选择 YKD2405PC-A1 子型号,该子型号默认输入端子控制电平为 24V。

![](_page_11_Figure_7.jpeg)

#### 输入端子接法参考电路

其中 X0-X7 输入的电平脉冲宽度需要大于 10ms, 否则驱动器可能无法正常响应。 X0-X7 时序图如下图所示。

![](_page_11_Figure_10.jpeg)

#### **X0-X7** 时序图

驱动器每次上电后,X0-X7 默认为未指定状态,此时输入信号无效。用户可以通过总 线来配置 X0-X7 输入功能。

![](_page_12_Picture_0.jpeg)

驱动器提供了 4 路光耦隔离输出端子,支持 NPN 接线和 PNP 接线两种方式,可支持 高电平与低电平有效的控制器。

![](_page_12_Figure_3.jpeg)

#### **Y0-Y3** 输出端子内部电路

#### <span id="page-12-0"></span>**4.4** 拨码开关设定

YKD2405PC 总线型步进电机驱动器采用 8 位拨码开关设定驱动器地址、通讯波特率 和终端电阻,详细描述如下:

![](_page_12_Figure_7.jpeg)

#### 拨码开关组合图

#### 驱动器地址设置

用户采用 CAN 总线,最多可以同时控制 32 台 YKD2405PC 驱动器。驱动器通讯地址 设置采用 5 位拨码开关,地址设置范围为 0~31,其中地址 0 为系统预留,当驱动器地址 设置大于 31 时,需要使用上位调试软件进行设置和保存,并且 SW1~SW5 开关需全设为 OFF。

如下表所示:

![](_page_12_Picture_163.jpeg)

R WAKOTEC →<br>www.yankong.com YKD2405PC V1.4 用户手册

![](_page_13_Picture_314.jpeg)

#### 通讯波特率设置

※ 表 1 通讯波特率设置

![](_page_13_Picture_315.jpeg)

#### ※ 表 2 自定义波特率设置

![](_page_13_Picture_316.jpeg)

注意:

- 当表 1 通讯波特率不能满足使用要求时,可通过上位机设置自定义通讯波特率 寄存器,并将 SW6, SW7 全部打到 ON, 该位默认波特率为 125Kbit/s;
- 表 2 中给出了各通讯波特率理论上能够通讯的最长距离。

#### 终端电阻设置

用户可以通过此位选择通讯末端是否并入 120 终端电阻,根据使用场合确定,一般情 况下只有主站端和最后一个从站需要接 120 欧姆的终端电阻。如下表所示:

![](_page_13_Picture_317.jpeg)

#### <span id="page-13-0"></span>**4.5 CAN** 通讯端口

CAN 通讯协议主要描述设备之间的信息传递方式,CAN 层的定义与开放系统互连模 型 OSI 一致,每一层与另一设备上相同的那一层通讯,实际的通讯发生在每一设备上相邻 的两层,而设备只通过物理层的物理介质互连,CAN 的规范定义了模型的最下面两层数据 链路层和物理层。CAN 总线物理层没有严格规定,能够使用多种物理介质例如双绞线光纤 等,最常用的是双绞线信号,使用差分电压传送,两条信号线被称为 CAN\_H 和 CAN\_L, 静态时均是 2.5V 左右, 此时状态表示为逻辑 1, 也可以叫做隐位, 若 CAN H 比 CAN L 高表示逻 0,称为显位,此时通常电压值为 CAN\_H = 3.5V 和 CAN\_L= 1.5V, 竞争时显位 优先。

YKD2405PC 驱动器提供了并排两个 CAN 总线通讯接口,通讯接口采用标准 RJ45 插 座。RJ45 插座有 8 个引脚, 其中引脚 1、2 用于 CANH、CANL 通讯线, 引脚 5 为共地端, 其他引脚未使用,注意通讯电缆请采用屏蔽双绞线,并做好接地处理,以保证通讯稳定, 具体可参见 **4.2.5 CAN** [总线端口。](#page-10-2)

![](_page_15_Picture_1.jpeg)

## <span id="page-15-0"></span>**5** 适配电机

YKD2405PC 标配电机型号有 YK57XN55-3506A 、 YK57XN78-3506A 、 YK57XN78-4208A、YK57XQ56-833A、YK57XQ76-833A 和 YK57XQ76-4008A, 均为 57mm 四线电机。

#### <span id="page-15-1"></span>**5.1** 电机尺寸

**57mm** 两相步进电机(单位:**mm**)

![](_page_15_Picture_6.jpeg)

![](_page_15_Figure_7.jpeg)

![](_page_15_Picture_419.jpeg)

![](_page_15_Figure_9.jpeg)

## <span id="page-15-2"></span>**5.2** 技术参数

![](_page_15_Picture_420.jpeg)

![](_page_16_Picture_0.jpeg)

#### <span id="page-16-0"></span>**5.3** 电机接线图

四线电机(线长 400mm)

![](_page_16_Picture_70.jpeg)

注意:

- 电机特性数据和技术数据都是在驱动器驱动的情况下测得,测试电压为 24VDC。
- 电机安装时务必用电机前端盖安装止口定位,并注意公差配合,严格保证电机 轴 与负载的同心度。
- 电机与驱动器连接时,请勿接错相。

![](_page_17_Picture_1.jpeg)

## <span id="page-17-0"></span>**6 CANopen** 协议

#### <span id="page-17-1"></span>**6.1 CANopen** 协议概述

#### <span id="page-17-2"></span>**6.1.1 CAN** 总线与 **CANopen**

CAN 是 Controller Area Network 的缩写,即控制器局域网络。最初是德国 BOSCH 公 司为汽车的监测与控制而设计的,当今 CAN 的应用已不再局限于汽车行业,而向过程工业、 机械工业、机器人、数控机床、医疗器械和传感器等领域发展。

相比其他总线 CAN 总线具有如下特点:

- 多主控制:在总线空闲时,所有的单元都可开始发送消息,多个单元同时开始发送 时,发送高优先级 ID 消息的单元可获得发送权。
- 通信速度:根据整个网络的规模,可设定适合的通信速度,CAN 总线支持高达 1Mbit/s 的通讯速度。
- 通讯校验:CAN 协议采用 CRC,并可提供相应的错误处理功能,保证数据通信的 可靠性。
- 错误检测,通知与恢复:所有的单元都可以检测错误,检测出错误的单元会立即同 时通知其他所有单元。同时,CAN 可以判断出错误的类型,当总线上发生持续数 据错误时,可将引起此故障的单元从总线上隔离出去。

CAN 总线通信接口规定了 CAN 协议的物理层和数据链路层功能,但没有规定应用层, 本身并不完整,需要一个高层协议来定义 CAN 报文中的 11/29 位标识符 COB-ID 以及 8 字 节数据如何使用,因此, YKD2405PC 驱动器引入了 CANopen 通讯协议。

CANopen 协议是 CAN-in-Automation (CiA) 定义的标准之一, 并且在发布后不久就 获得了广泛的承认。尤其是在欧洲,CANopen 协议被认为是在基于 CAN 的工业系统中占 领导地位的标准。

CANopen 协议由一系列子协议组成,这些子协议又分为通讯子协议和设备子协议。通 讯子协议提出了对象字典的概念并且定义了对象字典中通讯子协议区域的对象和参数。每个 CANopen 设备都必须至少遵守通讯子协议,在通讯子协议的基础上,又根据不同的行业或 者设备应用的领域,扩充了设备子协议。CiA301 是最基础的通讯子协议,该协议对 CANopen 网络的框架进行了规范,同时也定义了不同 CANopen 设备间的通讯方式和行为规范。 YKD2405PC 驱动器支持 CiA 301 通讯子协议以及针对驱动器的 CiA 402 设备子协议。

#### <span id="page-17-3"></span>**6.1.2 CANopen** 功能描述

#### ● 对象字典

对象字典(OD:Object Dictionary)是 CANopen 的核心概念,网络中的每一个 CANopen 设备都有一个对象字典。对象字典是一组有序的数据对象的集合,这些对象描述了该设备的 所有通讯和设备参数,并且通过 16 位的索引(index)和 8 位的子索引(subindex)来确 定其在对象字典中的位置。

![](_page_18_Picture_1.jpeg)

#### 报文格式

作为 CAN 总线的应用层协议, CANopen 协议主要对 CAN 报文中的仲裁域(11位) 和数据域(最多 8 字节)进行了定义。

![](_page_18_Figure_4.jpeg)

其中, 在 CANopen 协议中, 规定 11 位仲裁位分为高 4 位的功能码 (Function Code) 和低 7 位的节点地址(Node-ID),称为 COB-ID (Communication Object Identifier)。 CANopen 标识符的结构如下表,其中,节点地址的取值范围为 1~127。

#### ※ **CANopen** 标识符格式

![](_page_18_Picture_391.jpeg)

YKD2405PC 驱动器支持 CANopen 的以下几种类型的报文:

- ◆ PDO (Process Data Object, 过程数据对象)报文
- ◆ SDO (Service Data Object, 服务数据对象)报文
- ◆ NMT (Network Management Object, 网络管理对象)报文
- ◆ SYNC (Synchronisation Object,同步)报文
- ◆ EMCY (Emergency Object, 紧急事件)报文

下表中为通讯子协议 CiA301 中预定义的各种报文的功能码以及对应的 COB-ID。

#### ※ 各通讯对象的功能码及 **COB-ID**

![](_page_18_Picture_392.jpeg)

#### 过程数据对象(**PDO**)

SDO 协议用于对对象字典的操作,处理实时性不高的数据,对实时性要求较高的数据 通常通过 PDO 传输。

PDO 通信方式基于生产者/消费者(Producer/Consumer)模型,数据从一个设备(生产 者)那里发送到另一个设备(消费者)或许多其它设备(广播方式),并且是无确认模式的传输, 数据传送被限制在 1 到 8 个字节。CANopen 设备通过描述 PDO 的两种参数: 通讯参数 (Communication Parameter)和映射参数(Mapping Parameter)完成接收或发送。

YKD2405PC 驱动器支持 4 路 RPDO 及 4 路 TPDO,并按照 CiA 301 子协议对各 PDO 通讯口的通讯参数及映射参数进行了描述。

#### 服务数据对象(**SDO**)

SDO 报文主要用来访问设备的对象字典,对 CANopen 网络中的设备进行配置。SDO 通信方式基于客户机/服务器(Client/Server)模型,即发送的报文必须得到接收者的确认。 访问者被称为客户机 (Client), 对象字典被访问并对读写请求进行响应的设备称为服务器 (Server)。协议中规定,读取对象字典 4ed 的值称为上传(Upload),而修改参数的值则 称为下载(Download)。

YKD2405PC 驱动器支持 CiA301 中所描述的快速 SDO 协议和普通 SDO 协议两种传输 方式。

#### 网络管理对象(**NMT**)

NMT 网络管理基于主从结构(Master/Slaver), 主站可以通过 NMT 报文对从站进行状 态机控制。CANopen 设备上电或者复位后,设备会首先进入初始化(Initialization)状态。 待程序初始化结束后,设备会自动发送一条启动(Boot-Up)报文,然后自动进入预运行 (Pre-Operational)状态。此后,从设备会根据主站发送来的 NMT 报文在不同的状态间切 换。

#### 同步对象(**SYNC**)

同步对象 SYNC 为网络提供基准时钟以同步网络中的设备。SYNC 属于生产者/消费者 通信关系,SYNC 对象由一个 SYNC 生产者发送,网络中所有其它设备都可以接收 SYNC。 假设网络中设备支持同步 PDO 功能,则可以利用 SYNC 实现多个设备的同时动作。SYNC 报文的 COB-ID 为 0x80, 具有很高的优先级, 保证了 SYNC 正常传输。另外 SYNC 报文可 以不包含数据,以减少 SYNC 报文的数据量。

#### 紧急对象(**EMCY**)

设备可以通过紧急对象 EMCY 向 CANopen 网络报告自身的内部故障。EMCY 属于生 产者/消费者通信模型,网络中所有设备都可消费该报文。EMCY 报文占据了全部 8 字节的 数据。其中,字节 0 和字节 1 两字节为错误码 (error code),错误码对应着设备出现的各 种错误类型。字节 2 为错误寄存器,其值存放在对象字典 1001h 单元中,并且对应着设备 出现的各种类型的故障。而字节 3~字节 7 的内容为制造商定义的错误域,可以为具体的故 障类型。通过 EMCY 对象,主站可以方便地掌握从站出现的故障具体情况。

## <span id="page-20-0"></span>**6.2** 驱动器控制协议 **CiA 402**

#### <span id="page-20-1"></span>**6.2.1 CiA402** 状态机

CiA402 协议中定义了运动控制设备的标准状态机,同时还定义了各种运行模式,以及 它们在对象字典中的定义。

标准状态机(State machine)描述了设备的状态和驱动可能的控制序列。每一步状态 表示了一个特定的内部或者外部行为,设备的状态也决定了哪些命令可以被接收。

![](_page_20_Figure_6.jpeg)

驱动器状态机

※ 状态机各状态对应说明如下表:

![](_page_20_Picture_156.jpeg)

![](_page_21_Picture_1.jpeg)

驱动器状态机通过控制字(对象 6040h)的 bit0~bit3、bit7 位来控制,具体描述如下表:

#### ※ 控制字切换状态

![](_page_21_Picture_462.jpeg)

状态机中各个状态可以通过状态字(对象 6041h)的 bit0~bit3、bit5、bit6 显示, 具体 描述如下表:

![](_page_21_Picture_463.jpeg)

![](_page_21_Picture_464.jpeg)

#### <span id="page-21-0"></span>**6.2.2** 控制字与状态字

驱动器的启停控制指令和状态描述主要通过控制字 6040h 与状态字 6041h 实现, 因此 对控制字和状态字的熟练使用十分必要,下表简要描述了控制字和状态字各位的定义。

![](_page_21_Picture_465.jpeg)

![](_page_22_Picture_0.jpeg)

![](_page_22_Picture_336.jpeg)

实例:上电后对驱动器初始化操作,初始化后进入正常工作状态,该操作一般在上电后进行

![](_page_22_Picture_337.jpeg)

#### <span id="page-22-0"></span>**6.2.3** 工作模式

CANopen 通过对象 6060h (Mode of Operation)对驱动器工作模式进行设置, 并通过 对象 6061h (Mode of operation display)反映驱动器当前的工作模式状态。YKD2405PC 目前支持 3 种工作模式:位置模式(Profile Position Mode),速度模式(ProfileVelocity Mode), 回原点模式(Homing Mode)。

#### ※ 驱动器工作模式

![](_page_22_Picture_338.jpeg)

![](_page_23_Picture_1.jpeg)

#### <span id="page-23-0"></span>**6.2.4** 位置模式

#### 工作过程描述

位置模式采用梯形加减速曲线实现,用户可以通过总线设置起始速度(地址 200E0010h)、最大速度(地址 60810020h)、加速时间(地址 60830020h)、减速时间(地 址 60840020h)和总脉冲数(地址 607A0020h)几个参数来实现精确的位置控制。梯形加 减速曲线如下图所示。

![](_page_23_Figure_5.jpeg)

#### 位置模式加减速曲线

当用户设定的总脉冲数个数较少时,电机可能在加速到最大速度之前就需要进行减速 (即电机实际运行过程中未加速到用户设定的最大速度),速度曲线如下图所示。图中实线 所示为电机实际运行曲线,虚线为要加速到设定最大速度需要运行的曲线。理论总脉冲数为 按照用户设定参数(起始速度、最大速度、加速时间、减速时间)计算得到的最小总脉冲数。 当用户设定的总脉冲数小于理论总脉冲数时,电机就会按下图中实线运行。

![](_page_23_Figure_8.jpeg)

![](_page_23_Figure_9.jpeg)

![](_page_24_Picture_0.jpeg)

#### ※ 相关对象字典内容

![](_page_24_Picture_337.jpeg)

#### 控制字和状态字

位置模式下的控制字通过 bit4~bit6、bit8 进行控制:

| 字节                          | 名称            | 值          | 描述                |
|-----------------------------|---------------|------------|-------------------|
| Bit4                        | New set-point | 0          | 没有假设目标位置          |
|                             |               |            | 假设目标位置            |
| Bit <sub>5</sub>            | Change set    |            | 完成现在的位置然后再开始下一个位置 |
|                             | immediately   |            | 中断现在的位置并开始下一个位置   |
| abs/rel<br>Bit <sub>6</sub> | 0             | 目标位置是一个绝对值 |                   |
|                             |               |            | 目标位置是一个相对值        |
| Bit <sub>8</sub>            | Halt          | O          | 终止现在的位置           |
|                             |               |            | 通过设置的减速度减速停止      |

注意: 根据上表,绝对位置运动指令控制字发送为 0x0F->0x1F, 相对位置运动 指令控制字发送为 0x4F->0x5F。

#### ※ 状态字的 bit10、bit15 显示驱动器状态

![](_page_24_Picture_338.jpeg)

#### 示例

例如使电机按参数(加速时间 100ms、减速时间 100ms、最大速度 60r/min、总脉冲 数 5000)相对运动。

![](_page_25_Picture_0.jpeg)

![](_page_25_Picture_359.jpeg)

※ 假设驱动器从站号为 1,CANopen 指令控制如下表描述:

#### <span id="page-25-0"></span>**6.2.5** 速度模式

#### 工作过程描述

速度模式的加速曲线如下图所示。与位置模式不同,速度模式需要设置的参数仅有起始 速度(地址 200E00h)、最大速度(地址 608100h)和加速时间(地址 608300h)、三个参 数。电机按这三个参数设置加速到最大速度后,按最大速度匀速运行。

![](_page_25_Figure_7.jpeg)

![](_page_26_Picture_0.jpeg)

#### ※ 相关对象字典内容

![](_page_26_Picture_440.jpeg)

#### 控制字和状态字

#### ※ 速度模式下的控制字通过 bit8 进行控制

![](_page_26_Picture_441.jpeg)

#### ※ 状态字的 bit10、bit12 显示驱动器状态

![](_page_26_Picture_442.jpeg)

#### 示例

例如使电机按参数(加速时间 100ms、减速时间 100ms、最大速度 60r/min)旋转。

※ 假设驱动器从站号为 1,CANopen 指令控制如下表描述:

| 主站                     | 从站                     | 功能             | 描述          |
|------------------------|------------------------|----------------|-------------|
| 00:0100                | (据 PDO 映射情况而定)         | 初始化 NMT 状态机    | 初始化 NMT 状态机 |
| 601: 2B 40 60 00 00 00 | 581: 60 40 60 00 00 00 | 初始化伺服状态机       | 初始化伺服状态机    |
| 00 00                  | 00 00                  |                |             |
| 601: 23 83 60 00 64 00 | 581: 60 83 60 00 00 00 | 设置加速时间 100ms   | 设置加速时间      |
| 00 00                  | 00 00                  |                |             |
| 601: 23 84 60 00 64 00 | 581: 60 84 60 00 00 00 | 设置减速时间 100ms   | 设置减速时间      |
| 00 00                  | 00 00                  |                |             |
| 601: 23 FF 60 00 3C 00 | 581: 60 81 60 00 00 00 | 设置最大速度 60r/min | 设置最大速度      |
| 00 00                  | 00 00                  |                |             |
| 601: 2F 60 60 00 03 00 | 581: 60 60 60 00 00 00 | 切换工作模式         | 速度模式        |
| 00 00                  | 00 00                  |                |             |
| 601: 2B 40 60 00 06 00 | 581: 60 40 60 00 00 00 |                |             |
| 00 00                  | 00 00                  | 切换驱动器状态机       | 切换驱动器状态机    |
| 601: 2B 40 60 00 07 00 | 581: 60 40 60 00 00 00 | (参考 402 协议)    |             |
| 00 00                  | 00 00                  |                |             |

![](_page_27_Picture_0.jpeg)

![](_page_27_Picture_254.jpeg)

#### <span id="page-27-0"></span>**6.2.6** 回原点模式

#### 工作过程描述

回原点模式下需将原点信号接入驱动器输入端子,驱动器内部完成对机械原点的查找和 定位。

同时, 需将工作模式对象 6060h 值设置为 6, 当工作模式状态对象 6061h 寄存器读取 为 6 时可进行 HM 工作模式的相关操作。该模式下涉及到的对象如下:

![](_page_27_Picture_255.jpeg)

#### ※ 相关对象字典内容

目前驱动器支持 4 种回原点模式:

1) 6098h = 17:反方向寻找负限位信号,当遇到负限位信号后,减速停止并后退一段 距离,之后再以慢速反向查找负限位信号,找到后停止,回原点动作完成。

![](_page_27_Figure_11.jpeg)

#### 回原点模式 **17**

2) 6098h = 18: 正方向寻找正限位信号, 当遇到正限位信号后, 减速停止并后退一段 距离,之后再以慢速正向查找正限位信号,找到后停止,回原点动作完成。

![](_page_28_Picture_1.jpeg)

![](_page_28_Figure_2.jpeg)

#### 回原点模式 **18**

3) 6098h = 24: 正方向寻找原点, 当遇到原点后, 减速停止并后退一段距离, 之后再 以慢速正向查找原点,找到后停止,回原点动作完成。当回原点过程中碰到正限位 后,反向运动继续查找原点。

![](_page_28_Figure_5.jpeg)

#### 回原点模式 **24**

4) 6098h = 29:反方向寻找原点,当遇到原点后,减速停止,之后再以慢速正向查找 原点,找到后停止,回原点动作完成。当回原点过程中碰到负限位后,反向运动继 续查找原点。

![](_page_28_Figure_8.jpeg)

#### 回原点模式 **29**

609901h 对象为原点查找速度,609902h 对象为原点慢速查找速度,6009902h 数值越 低,查找精度越高,此外如果需要将原点位置设置到偏离机械原点的某一位置,可以通过设

置原点偏移量 607Ch 完成。

#### 控制字和状态字

#### ※ 回原点模式下的控制字通过 bit4、bit8 进行控制

![](_page_29_Picture_353.jpeg)

![](_page_29_Picture_6.jpeg)

注意:根据上表回原点指令控制字发送为 0x0F->0x1F。

#### ※ 状态字的 bit8、bit10 显示驱动器状态

![](_page_29_Picture_354.jpeg)

#### 示例

完成回原点工作,回原点模式选择正向限位+原点模式回原点,回原点速度 120r/min, 回原点查询速度为 60r/min, 加减速时间 100ms, 原点不补偿。

![](_page_29_Picture_355.jpeg)

![](_page_29_Picture_356.jpeg)

![](_page_30_Picture_0.jpeg)

![](_page_30_Picture_155.jpeg)

## <span id="page-31-0"></span>**7** 对象字典

YKD2405PC 总线型步进电机驱动器参数寄存器包括三个部分,分别为 CIA301 定义的 1000h~1FFFh寄存器、厂家自定义的2000h~2FFFh寄存器和CIA402定义的6000h~6FFFh 寄存器。

1000h~1FFFh 寄存器为 CIA301 定义的与 CANopen 相关的基本参数通讯参数,包括 SDO, PDO 及映射寄存器等;

2000h~2FFFh 寄存器为厂家自定义的寄存器内容,包括如细分,电流的修改均可在该 组参数内实现;

6000h~6FFFh 寄存器为 CIA402 定义的与运动控制相关的运动参数,包括位置模式, 速度模式,回原点模式等工作模式寄存器及相关运动参数寄存器。

![](_page_31_Picture_412.jpeg)

![](_page_32_Picture_0.jpeg)

![](_page_32_Picture_662.jpeg)

![](_page_33_Picture_0.jpeg)

![](_page_33_Picture_682.jpeg)

![](_page_34_Picture_0.jpeg)

![](_page_34_Picture_492.jpeg)

![](_page_35_Picture_0.jpeg)

![](_page_35_Picture_438.jpeg)

![](_page_36_Picture_0.jpeg)

YKD2405PC V1.3 用户手册

![](_page_36_Picture_501.jpeg)

![](_page_37_Picture_0.jpeg)

![](_page_37_Picture_442.jpeg)

![](_page_38_Picture_0.jpeg)

![](_page_38_Picture_403.jpeg)

![](_page_39_Picture_0.jpeg)

![](_page_39_Picture_202.jpeg)

![](_page_39_Picture_3.jpeg)

注意:

U16 表示无符号 16 位; I16 表示有符号 16 位; U32 表示无符号 32 位; I32 表示有符号 32 位。

![](_page_40_Picture_1.jpeg)

## <span id="page-40-0"></span>**8** 报警排除

YKD2405PC 驱动器具有 4 种报警信息,驱动器报警后告警指示灯按报警代码不同闪烁 数次,具体的报警代码及处理方式如下表所示。

![](_page_40_Picture_88.jpeg)

![](_page_41_Picture_0.jpeg)

## <span id="page-41-0"></span>**9** 版本修订历史

![](_page_41_Picture_84.jpeg)

## <span id="page-42-0"></span>**10** 保修及售后服务

#### <span id="page-42-1"></span>**10.1** 保修

请保留好包装箱以便运输、储存或需要退回本公司维修时使用。

#### 一年保修期:

来自本驱动器使用一年内因为产品自身的原因造成的损坏,负责保修。

#### 不在保修之列:

- 不恰当的接线、电源电压和用户外围配置造成的损坏。
- 无本公司书面授权条件下,用户擅自对产品进行更改。
- 超出电气和环境的要求使用。
- 驱动器序列编号被撕下或无法辨认。
- 外壳被明显破坏。
- 不可抗拒的灾害。

## <span id="page-42-2"></span>**10.2** 售后服务

当您需要产品售后服务支持时,请拨打本公司全国免费服务热线:400-033-0069

周一至周五(国家法定节假日除外)8:30-17:30

公司总部地址:深圳市光明新区招商局光明科技园 B3 栋 6B 公司研发中心:深圳市南山区高新北区新西路 7 号兰光科技大厦 8 楼 电话:(86)755-86142288 86142255 传真:(86)755-86142266 网址:[www.yankong.com](http://www.yankong.com/)

您拨打电话之前,请先记录以下信息:

- 故障现象
- 产品型号和序列号
- 安装日期或者生产日期

## <span id="page-43-0"></span>附录 **1**:快速编写运动控制功能块指南

目前市场上带有 CANopen 主站通讯模块的控制单元如 PLC、控制卡等,一部分自带支持 CANopen CIA402 控制协议的运动控制库,如汇川 H3U 系列,用户可直接调用控制单元自带 的运动控制库函数完成对本驱动器的控制,而不需要过多的了解 CANopen 协议本身。另一 部分则只有 CANopen 通讯模块,可解析 EDS 文件,但不支持兼容 CANopen CIA402 的运动控 制库,在这种情况下通常需要用户自己根据 CANopen CIA402 标准协议编写运动控制函数或 功能块以控制驱动器完成点动,JOG 或回零等功能,要求用户对 CANopen 协议有一定的了 解。

本文档描述了当用户需要自己编写运动控制库函数或功能块时的快速指南。包括常用的 驱动器控制函数,如下:

![](_page_43_Picture_308.jpeg)

根据 CANopen CIA402 协议的描述,对电机驱动器的控制主要通过控制字 6040h 和状态 字 6041h 完成,下面详细介绍了各函数如何通过调用控制字和状态字完成对驱动器的控制。

※ MC\_POWER: 驱动器使能

| 步骤 | 操作/条件                                            | 说明      |
|----|--------------------------------------------------|---------|
|    | $6040h = 0x00, 6041h. bit0~ bit3 = 0x00$         | 电机释放状态: |
|    | $6040h = 0x06$ , $6041h.bit0^{\circ}bit3 = 0x01$ | 电机释放状态; |
|    | $6040h = 0x07$ , $6041h.bit0obit3 = 0x03$        | 电机使能状态: |
| 4  | $6040h = 0x0F$ , 6041h.bit0~bit3 = 0x07          | 电机使能状态: |

#### ※ MC\_RESET:驱动器复位

![](_page_43_Picture_309.jpeg)

![](_page_44_Picture_0.jpeg)

#### ※ MC\_STOP:停止

![](_page_44_Picture_303.jpeg)

#### ※ MC\_HOME:回原点命令

![](_page_44_Picture_304.jpeg)

#### ※ MC\_ MOVABS:绝对定位命令

![](_page_44_Picture_305.jpeg)

※ MC\_ MOVREL:相对定位命令

![](_page_44_Picture_306.jpeg)

![](_page_45_Picture_0.jpeg)

![](_page_45_Picture_277.jpeg)

#### ※ MC\_ MOVVEL:速度运动命令

| 步骤             | 操作/条件             | 说明                |  |
|----------------|-------------------|-------------------|--|
| 1              | $6040h = 0x0F$    | 复位控制字 bit8 Halt 位 |  |
| $\overline{2}$ | $60$ FFh = 0      | 写入运动参数            |  |
|                | 6083h = 加速度       |                   |  |
|                | 6084h = 减速度       |                   |  |
| 3              | $6060h = 3$       | 切换到速度模式           |  |
| 4              | $6061h = 3$       | 等待切换速度模式完成        |  |
| 5              | 60FFh = 目标速度      | 设置目标速度            |  |
| 6              | $6041h.bit10 = 1$ | 目标速度到达            |  |
| 7              | $60$ FFh = 0      | 停止运动              |  |
|                | 或 6040h.bit8 = 1  |                   |  |

<sup>※</sup> MC\_ JOG:JOG 运动命令

![](_page_45_Picture_278.jpeg)